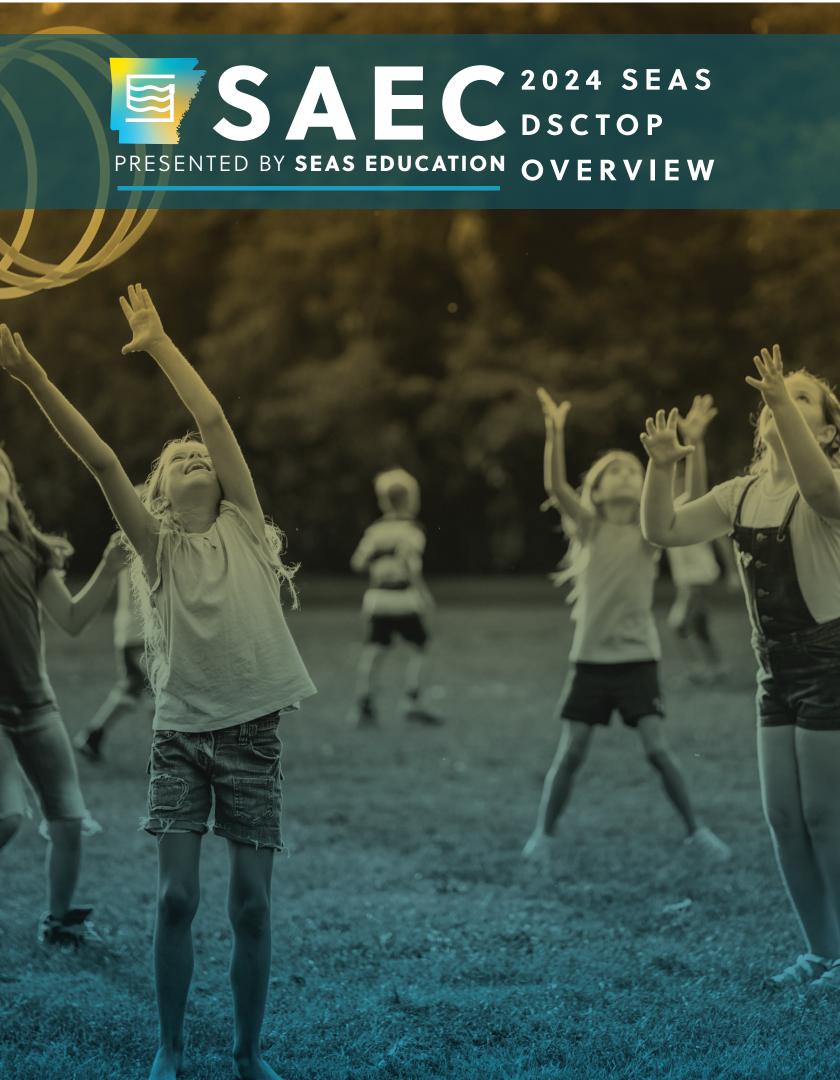

#### OVERVIEW OF DSCTOP

- Access to DSCtop
- Security and logging into DSCtop
- Navigating DSCtop

## MANAGING THE CASELOAD

- Development of Individual Caseload
- Viewing Caseload Screen
- Development of groups in Caseload

# **DOCUMENTING SERVICES**

- Selecting an individual for service documentation
- Selecting a group for service documentation

## THERAPY NOTES

- Recording therapy notes on-line
- The buttons available in therapy notes
- The selection of goals for individual students
- Documenting therapy notes for groups including building and utilizing templates

# **CONFIRMING SERVICES**

- The process for confirming services for an individual and group
- The process for checking for unconfirmed sessions
- Explanation for "locked claims" and "supervisor confirmation"

#### **REPORTS**

- Navigation to the report menu
- Reports for providers/therapists
- Exporting and printing therapy notes
- Exporting and printing provider records
- Exporting and printing a caseload

# **ADMINISTRATION**

This section includes:

- Interaction with IEP system (which may or may not be SEAS)
- Responsibilities for Administrators in a district that bills Medicaid
  - Updating schools
  - View student goals
  - View/update Contacts
  - View/update student eligibility
  - Updating provider records
  - Updating student records
- Prescriptions
- Parental consent
- All reports available to administration and their use
  - Manipulation, exportation, and printing of reports
  - Present and review productivity reports
  - Present and review revenue analysis reports

**NOTE:** DSCtop is compatible with Chrome, Firefox, and Safari. We do not recommend using Internet Explorer or Edge.

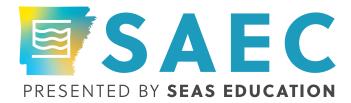